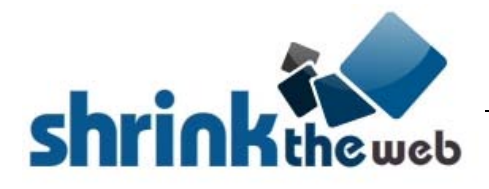

**Last Update:** Thursday, February 18, 2016

# **Baseline Testing**

This testing guide outlines various tests that will help ensure the stability and efficiency of your STW integration.

## *Service Availability*

- 1. Be sure that you setup your "Allowed Referrers" in your STW account "Security" profile
- 2. Be sure that your script or web page is able to connect to the STW service
	- o If there is no response, it could be because the account is *Disabled or Banned*

#### *Shortcut: List of URLs to test various scenarios*

**Remember:** If you open these URLs in a browser, your public IP will be the referrer. It is recommended, therefore, to run the "Advanced Method" requests first, since the system will automatically add your IP to the "Allowed Referrers"

#### **Sample Requests**

**Note:** Try these first without &stwembed at all ("Advanced Method"), then with &stwembed=1 ("Simple Method") **Note:** When writing your code, be sure to put any parameter BEFORE the &stwurl (to support inside pages)

Default Size 120x90 http://images.shrinktheweb.com/xino.php?stwu=[SECRET]&stwaccesskeyid=[ACCESS]&stwurl=http://bing.com

Default Size 320x200 http://images.shrinktheweb.com/xino.php?stwu=[SECRET]&stwaccesskeyid=[ACCESS]&stwxmax=320&stwurl=http://bing.com

Custom Size 640x480

http://images.shrinktheweb.com/xino.php?stwu=[SECRET]&stwaccesskeyid=[ACCESS]&stwxmax=640&stwymax=480&stwurl=http://bing.com

Full Size 400xFull

http://images.shrinktheweb.com/xino.php?stwu=[SECRET]&stwaccesskeyid=[ACCESS]&stwfull=1&stwxmax=400&stwurl=http://bing.com

Full Size Cropped 400x200

http://images.shrinktheweb.com/xino.php?stwu=[SECRET]&stwaccesskeyid=[ACCESS]&stwfull=1&stwxmax=400&stwymax=200&stwurl=http://bing.com

Refresh On-Demand Default Sizes

http://images.shrinktheweb.com/xino.php?stwu=[SECRET]&stwaccesskeyid=[ACCESS]&stwredo=1&stwurl=http://bing.com

PDF Capture

http://images.shrinktheweb.com/xino.php?stwu=[SECRET]&stwaccesskeyid=[ACCESS]&stwpdf=1&stwurl=http://bing.com

### **Status Check Requests**

Note: This method also works with AJAX and jQuery requests to help automate web page screenshot operations.

#### **Expected Results (one of the following):**

stw\_thubmnail\_delivery\_status = 'delivered' stw\_thubmnail\_delivery\_status = 'noexist' stw\_thubmnail\_delivery\_status = 'queued' stw\_thubmnail\_delivery\_status = 'capture\_failed' stw thubmnail delivery status = 'fix and retry'

delivered = ready for download noexist = not in database; send a new request queued = in queue for capture capture\_failed = there was a problem with the URL fix and retry  $=$  account disabled, over-the-limit, or another issue that requires attention

#### **Examples:**

Default Size 120x90

http://images.shrinktheweb.com/xino.php?stwembed=2&stwaccesskeyid=[ACCESS]&stwurl=http://bing.com

Custom Size 640x480

http://images.shrinktheweb.com/xino.php?stwembed=2&stwaccesskeyid=[ACCESS]&stwxmax=640&stwymax=480&stwurl=http://bing.com

## *Test Cases*

- With whatever method you use to submit & track your requests, it is "Best Practice" to stop sending URLs that STW returns with an error code. Otherwise, you could get stuck in a loop that will drain your bandwidth.  $\circ$  More advanced integrations may re-submit broken requests on a timetable to retry the capture
	- Test a default size request (any of the supported default sizes) to ensure basic access
- Test a mix of required PRO features (if applicable) to ensure upgraded status and configuration
	- o You may combine multiple PRO features to test several at once
	- o Some PRO features may need to be tested separately (i.e. Refresh, Custom System Messages)
- Test caching locally, if implemented, and be sure that system message images are NOT cached
- Test a new request (fake URL) and ensure that "Thumbnail Queued" is eventually replaced with screenshot
	- o It is not feasible for our system to notify your script when captures are ready. So check for "new requests" after 30 seconds, wait 60 seconds, retry; wait 5 minutes, retry; wait and retry every 6 hours
	- $\circ$  New captures are ready within 10s-60s but may be delayed by a high queue volume
- If caching is enabled, set the cache time (in the code) to 60 (seconds) and then test to see if the image is updated properly, instead of just shown from cache. Remember to reset to a reasonable value.

*NOTE: It is often times very helpful to enable "full logging" and watch the logs as you run your tests NOTE: It is "Best Practice" to avoid using "Embedded" method with scripted integrations*

### *Common Error Conditions*

- If there is a response but there are errors, check the error type and look for ways to correct the issue o *Locked*
	- Missing domain or IP on the "Allowed Referrers" list
	- o *Account Problem*
		- Missing or invalid "Access Key" using "Embedded" methods
		- Missing or invalid "Secret Key" using "Advanced" method API
		- Account is currently paused for "New Requests"
		- Attempt to steal service using "Guest" account credentials
		- Using "STW PHP sample code" with no response from service
	- o *Bad Code*
		- When including "Secret Key" on an "Embedded" request (blocked for security reasons)
		- When URL is for non-inside pages but contains invalid characters for a domain name
		- When URL is detected to be an unsupported URL format (per RFC specifications)
	- o *Upgrade Required*
		- Whenever a PRO feature is requested but is not permitted/upgraded for the STW account
	- o *Other Conditions (self explanatory)*
		- "Offline for Maintenance"
		- "Invalid Domain" (problem with web page, hosting configuration, or connection)
		- "Blank Detected" (page is blank or contains a redirect that incorrectly reports "done" first)
		- "Over-the-Limit" (fetch, new request, or bandwidth limit exceeded)
		- "Daily New Limit Reached" (new request limit exceeded)

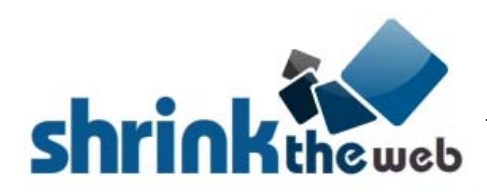

# **Testing for Integrators**

This series of tests will help ensure a seamless experience for users of your application or user interface. It incorporates tests to retrieve specific STW account permissions, based on supplied credentials. These tests assume that the "Baseline Testing" has already been successfully completed without issue.

It is strongly recommended to place a link to the Documentation page or, at a minimum, a link to the "Getting Started" guide. That way, users will see the notes and posts related to the "Allowed Referrers" list. Example:<http://support.shrinktheweb.com/Knowledgebase/Article/View/51/15/>

### *STW Account Permissions*

- A well thought out and intuitive user interface will go a long way toward making happy users!
- Ask the user for their "Access Key" and "Secret Key"
	- It is a good idea to integrate the "Account API" to simplify the process & limit possibility for mis-configurations
		- o By verifying the "Secret Key", you ensure that they aren't just swiping publicly shown "Access Keys" or If possible use a dynamic check such as AJAX If not possible then just check on "Save"
		- If possible, use a dynamic check, such as AJAX. If not possible, then just check on "Save"
		- $\circ$  It is a good idea to check permissions on each visit to a configuration settings page
			- Since account permissions may change between visits
			- Do NOT check account settings before every request or page load! (just once when configuring)
		- o It is "Best Practice" to disable/hide any options not available to the STW account
			- We prefer that you show support options but disable them<br>■ Beneath each disabled option, place a link titled "Upgrade
				- Beneath each disabled option, place a link titled "Upgrade required to use this feature" • Link that to:<http://www.shrinktheweb.com/auth/order-page>
		- o Be sure not to include any parameters for features not selected by the user
		- o *Do NOT send the "Secret Key" on "Embedded" requests*

#### *Test Cases*

- Test a default size request (any of the supported default sizes) under the following conditions:
	- o Account is over the "Bandwidth" limit
		- Should show "Limit Reached" and cache the bandwidth.jpg placeholder
		- The code should block ALL further requests as long as the placeholder exists
		- We recommend to "reset" things by deleting the placeholder after 6 hours\*
	- o Account is over the "New Request" limit
		- **Should allow display/download of existing captures**
	- All "new requests" will be ignored by our system until limits reset or user upgrades
	- o Account is WAY over either limit, bandwidth or new request
		- STW will drop the request; no XML response!
		- By ignoring the request and not returning any XML response, you must account for empty string
	- o Be sure to test "Lock to Account" and do not cache the "Banned" image, since this happens often
		- The user should quickly remedy this and we don't want them waiting 6 hours or opening a ticket
		- To properly test, you should run the script from a domain/IP not on the "Allowed Referrer" list

*NOTE: It is a "Best Practice" to give the user a way to clear the cache and or reset the 6 hour lockout period \*To manually reset the lockout period, delete the placeholder images: bandwidth.jpg and* no\_response.jpg *etc*

*\* In the PHP sample code, the block or lockout period is achieved with the "Cache Days" logic to test the timestamp of a placeholder image that designates the error condition. For instance: bandwidth.jpg, quota.jpg*